# **云南大学 WebVPN 使用说明**

### **一、 什么是 WebVPN?**

与 VPN 一样, WebVPN 是一个通过专用网络通道, 帮助师生从校外访问校内专用资源的系 统。与 VPN 相比, WebVPN 使用更加方便, 无需安装和配置任何软件, 只需要打开浏览器就 能够在校外任何地方访问校内资源,如图书馆数据库、校内办公系统等。

#### **二、 哪些人可以使用?**

目前,WebVPN 开放给学校**校聘校管教职工**及所有**本科生、研究生**使用,**无需申请**。其他人员 暂时不开放使用。

## **三、 如何使用 WebVPN**

您在个人电脑或手机上均可以使用 WebVPN 系统。

#### **1. 在个人电脑(PC)端使用 WebVPN**

在 PC 上使用 WebVPN 时, 您可以按以下步骤操作:

- 1. 打开浏览器,输入 WebVPN 的地址:[https://webvpn.ynu.edu.cn](https://webvpn.ynu.edu.cn/) 并按回车;
- 2. 此时系统将自动跳转到统一身份认证(IDS)的登录页面,您需要登录 IDS;

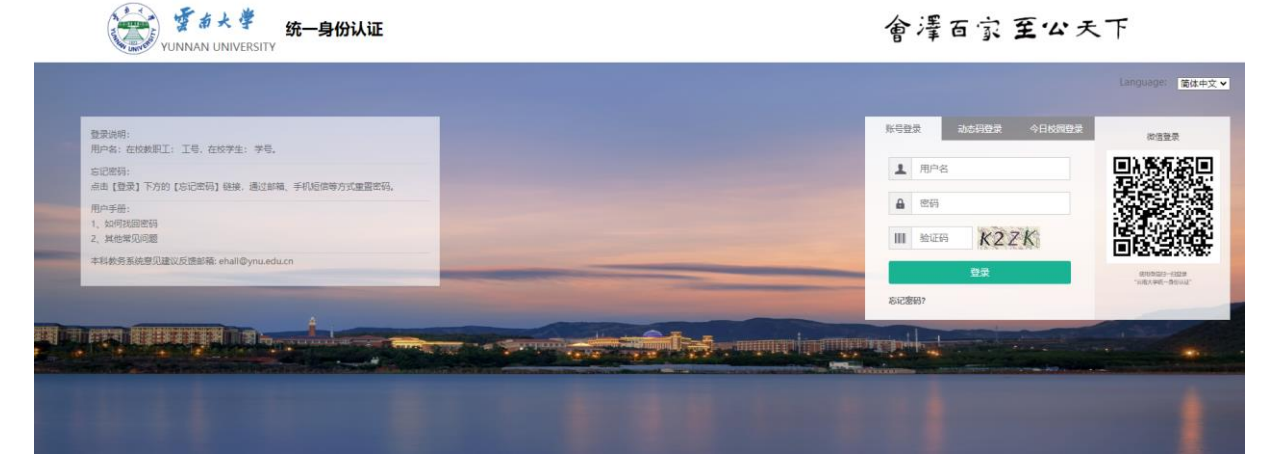

3. 登录成功后,系统将自动跳转到 WebVPN 页面(建议您将此页面添加到浏览器收藏夹 中);

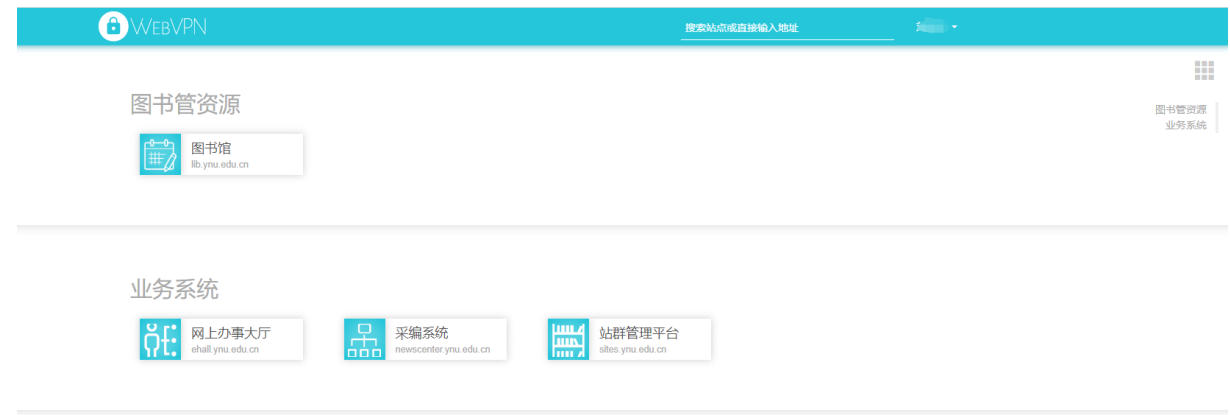

4. 在 WebVPN 页面点击想要登录的系统即可访问。

#### **2. 在手机端使用 WebVPN**

在手机端使用 WebVPN 时, 您可以按以下步骤操作:

- 1. 确保您的手机安装了**"企业微信"APP**,同时**加入了"云南大学"的企业微信**;
- 2. 在"企业微信"APP"**工作台**"中找到**"WebVPN"应用**;

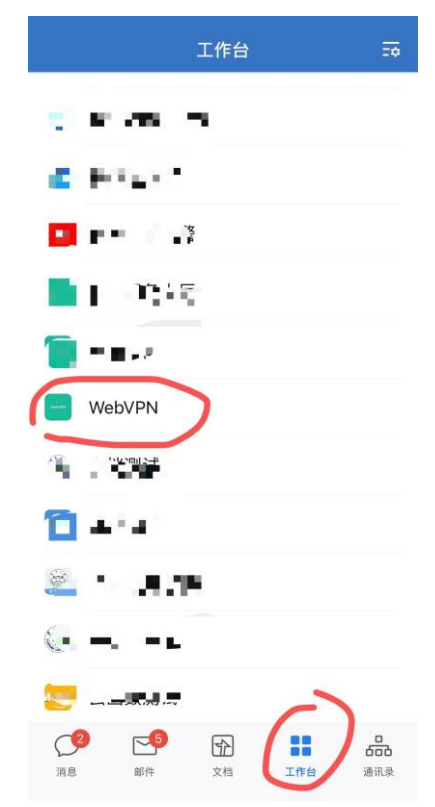

3. 点击该应用将直接打开 WebVPN 页面;

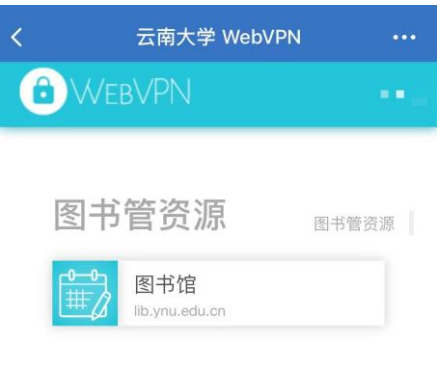

4. 在 WebVPN 页面点击想要登录的系统即可访问。

**特别注意:由于 PC 端和手机端可访问的资源不尽相同,因此在 PC 端和手机端显示内容会有 不同。**

### **四、 其他问题**

如果您在使用中有任何问题、意见或建议,请填写以下收集表进行反馈:

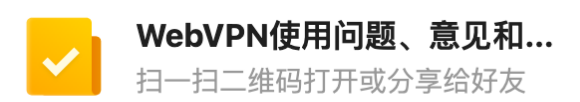

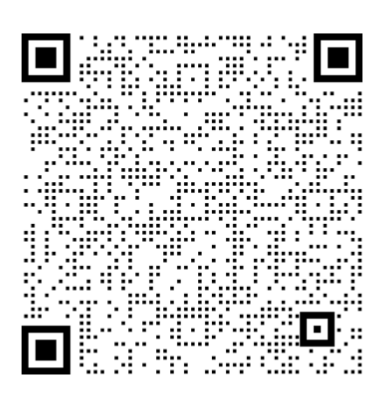

- 企业微信文档 -可多人实时在线编辑, 权限安全可控